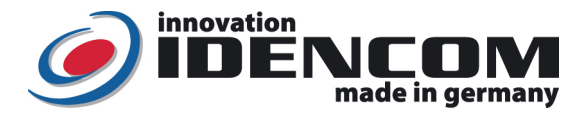

# Anleitung: Touch Code im Glasdesign

## (Premium + Touch-and-Go Funktion, V4.2-2022)

Mastercode: 2589 (Werkeinstellung, bitte ändern!)

### Code Verwaltung:

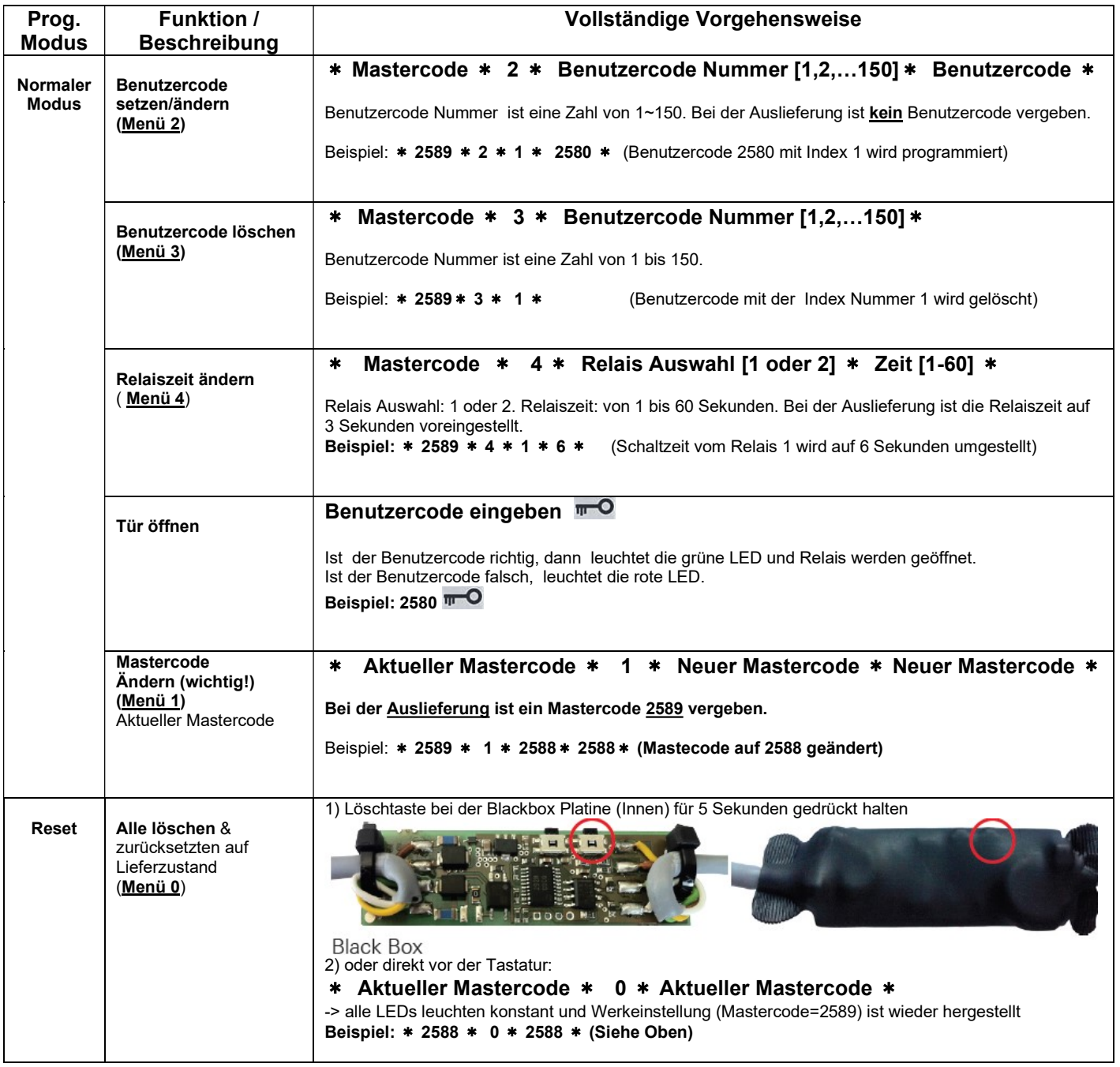

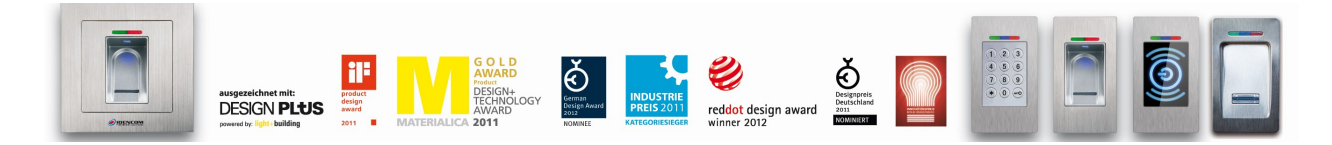

IDENCOM Germany GmbH, Schillerstr. 56-58, 10627 Berlin, Germany<br>E-Mail: <u>info@idencom.com \_ www.idencom.com</u> \_ December 22 – Printed in Germany- All rights reserved.<br>BioKey® is a registered trademark of IDENCOM AG Switzerl

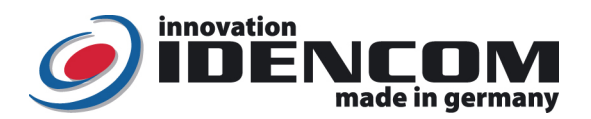

#### Technische Daten

Temperaturverträglichkeit:

Code:<br>
Touch Code im Glas Design<br>
Temperaturverträglichkeit:<br>
Touch Code im Glas Design<br>
20 bis +85 Grad IP Klasse : 65 (Wasserdicht vergossen, Außeneinsatz) Kapazität: 1 Mastercode, max.150 Benutzercode Max. 150 Handy

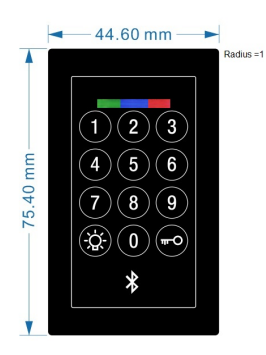

44.6\*75.4\*2mm

## Touch-and-Go Funktion:

Idee: Wenn sich das einmal gekoppelte Handy in Reichweite der Haustür (vor der Tür) befindet, wird die Eingabe des Benutzercodes vereinfacht. Es reicht es aus, die erste Ziffer von allen programmierten Benutzercode für ca. 2 Sekunden zu drücken, bis die Haustür öffnet.

Schritt 1: WE Proteus Connect APP im IOs (iphone) APP Store installieren (von der Fa. Würth Elektronik)

Schritt 2: BioKey Bluetooth Leser (BKxxx Touch-Code mit Bluetooth Module) suchen und auswählen

Schritt 3: einmalige Kopplung durchführen, wenn notwendig: Kopplungscode 123 123 Eingabe gemäß der Aufforderung (sofern nicht vorher schon passiert)

Schritt 4: Bluetooth Background Mode aktivieren (im Info-Menü zu finden, Backround-Mode entspricht der Touch-and-Go Technik). Man kann vorsichtshalber regelmässig im Handy kontrollieren, ob dieser Bluetooth Leser (BioKey mit der Abkürzung: BKxxx) im verbundenen Status ist (meistens automatisch nach Schritt 4)

### Bemerkungen:

- 1. Um die Touch-and-Go Funktion im Hintergrund zu aktivieren, sollte der WE Proteus Connect APP im Hintergrund laufen lassen.
- 2. Wenn die Verkabelung zur Stromversorgung richtig und der Touch Code Leser im Lieferzustand ist, leuchten mindestens die rote und die grüne LEDs konstant.
- 3. Regelmäßige Zahlenkombination wie 8888, 123456 ... etc. sind nicht erlaubt. Master/Benutzcode: 4~6stelllig.
- 4. Symbol:

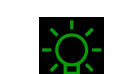

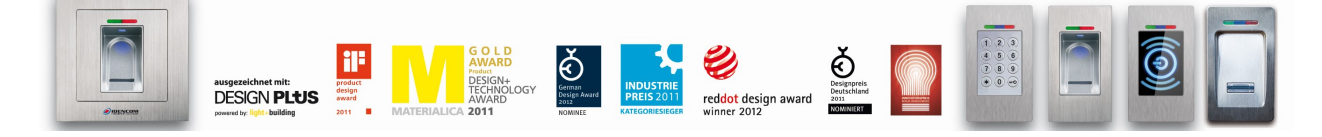

IDENCOM Germany GmbH, Schillerstr. 56-58, 10627 Berlin, Germany<br>E-Mail: <u>info@idencom.com www.idencom.com</u> December 22 – Printed in Germany- All rights reserved.

BioKey® is a registered trademark of IDENCOM AG Switzerland (Schweiz / Suisse / Svizzera / Svizra). All other names are the property of their respective owners.